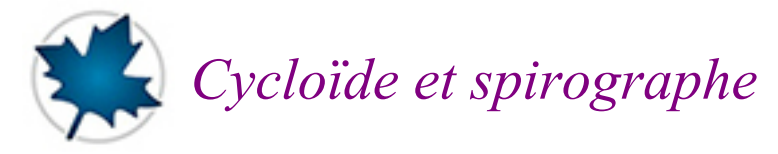

# *© Pierre Lantagne Enseignant retraité du Collège de Maisonneuve*

L'auteur de la programmation Maple est Mathieu Guay-Paquet. Mathieu a été l'un de mes étudiants de la filière Maple en 2004, dans les cours EED, NYB et NYC. Cette filière était optionnelle et a permis d'offrir aux élèves un enrichissement avec Maple. En 2004, Mathieu m'a accompagné à la soirée portes ouvertes au collège et c'est à l'occasion de cet événement qu'il a préparé ce document afin d'attirer les futures élèves du programme Sciences de la nature à choisir la filière Maple.

Bonne lecture à tous !

Ce document Maple est exécutable avec la version 2019.1

Cycloïde et spirographe Mathieu Guay-Paquet

## **Initialisation**

```
> 
restart;
```

```
> 
with(plots,display,setoptions):
> 
with(plottools,circle,line,point,rectangle):
> 
  setoptions(size=[200,200]); # pour impression papier
  #setoptions( size=[300,300]); # pour feuille à l'écran
 o:=-10^(-10):
```
# **Cycloïde**

Les commandes suivantes définissent quelques objets géométriques utiles pour illustrer les différentes cycloïdes.

```
> 
Cercle:= t->circle([t,r1], r1):
```

```
> 
Segment:=t->line([t,r1], [t-r2*sin(t/r1),r1-r2*cos(t/r1)]):
```

```
> 
Point:= t->point([t-r2*sin(t/r1),r1-r2*cos(t/r1)], color=red):
```

```
> 
Courbe:= t->plot([x-r2*sin(x/r1),r1-r2*cos(x/r1),x=o..t], color=navy):
```

```
> 
Complet:=t->display([Cercle,Segment,Point,Courbe](t), scaling=constrained):
```
## **Cycloïde**

La cycloïde est la courbe tracée par un point fixe sur la circonférence d'un cercle qui roule sur une droite. La cycloïde formée par un cercle de rayon *r* roulant sur l'axe des *x* peut être décrite par une paire d'équations paramétriques:

$$
x = t - r \sin\left(\frac{t}{r}\right)
$$
  

$$
y = r - r \cos\left(\frac{t}{r}\right)
$$
  

$$
t \in \mathbb{R}
$$

Comme une image vaut mille mots, les commandes suivantes permettent de visualiser le tracé de cette

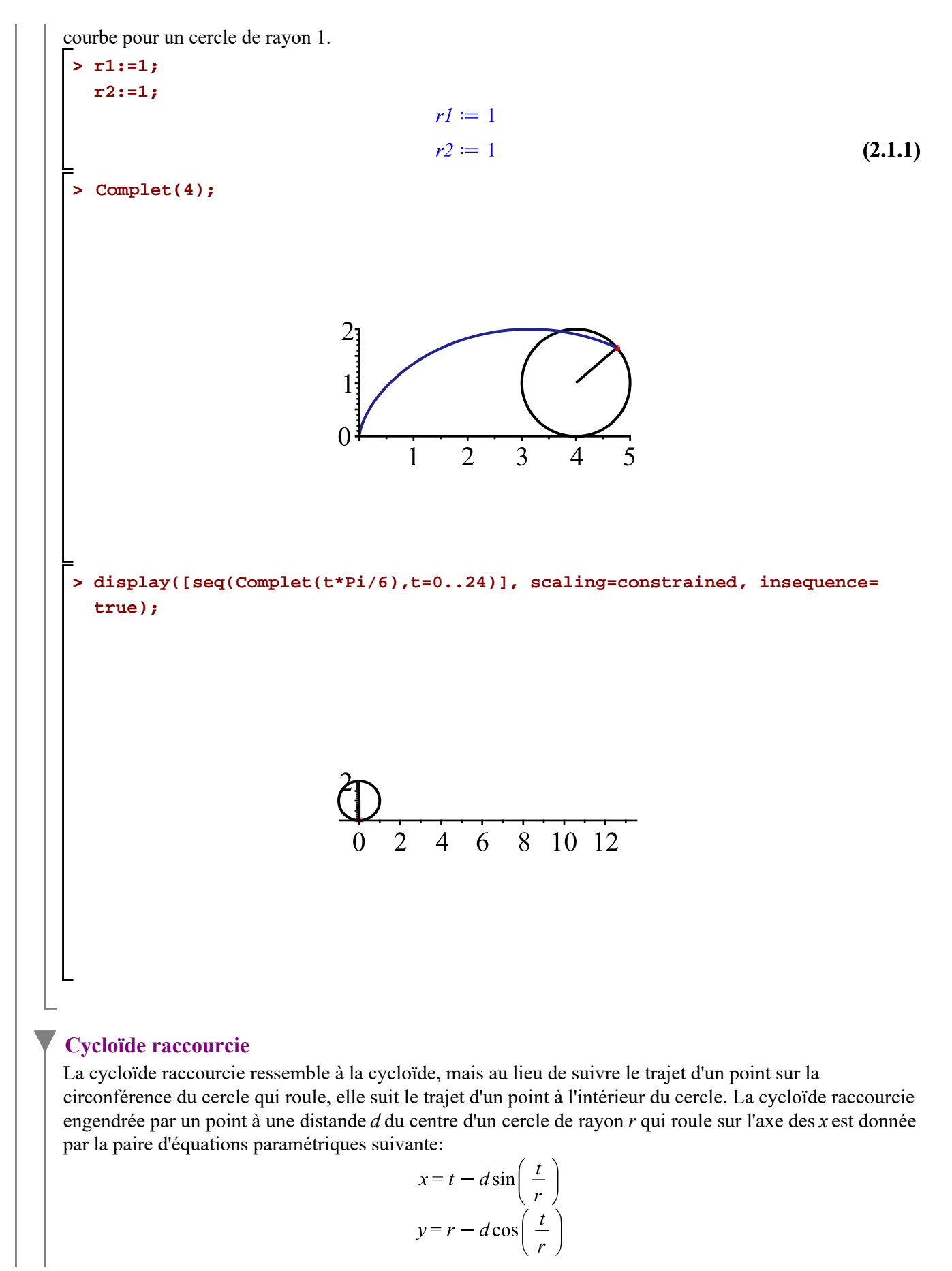

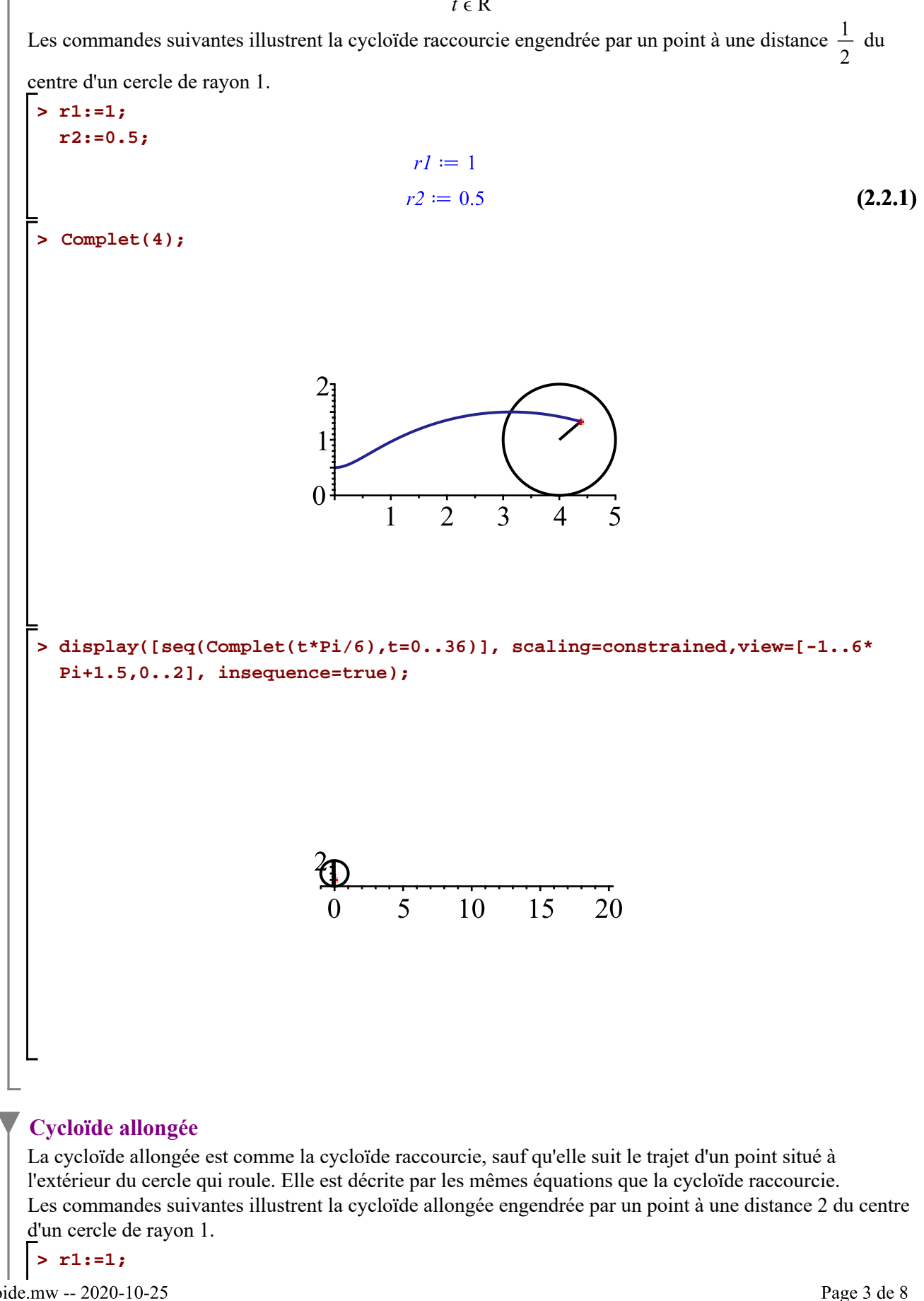

Cycloide.mw -- 2020-10-25

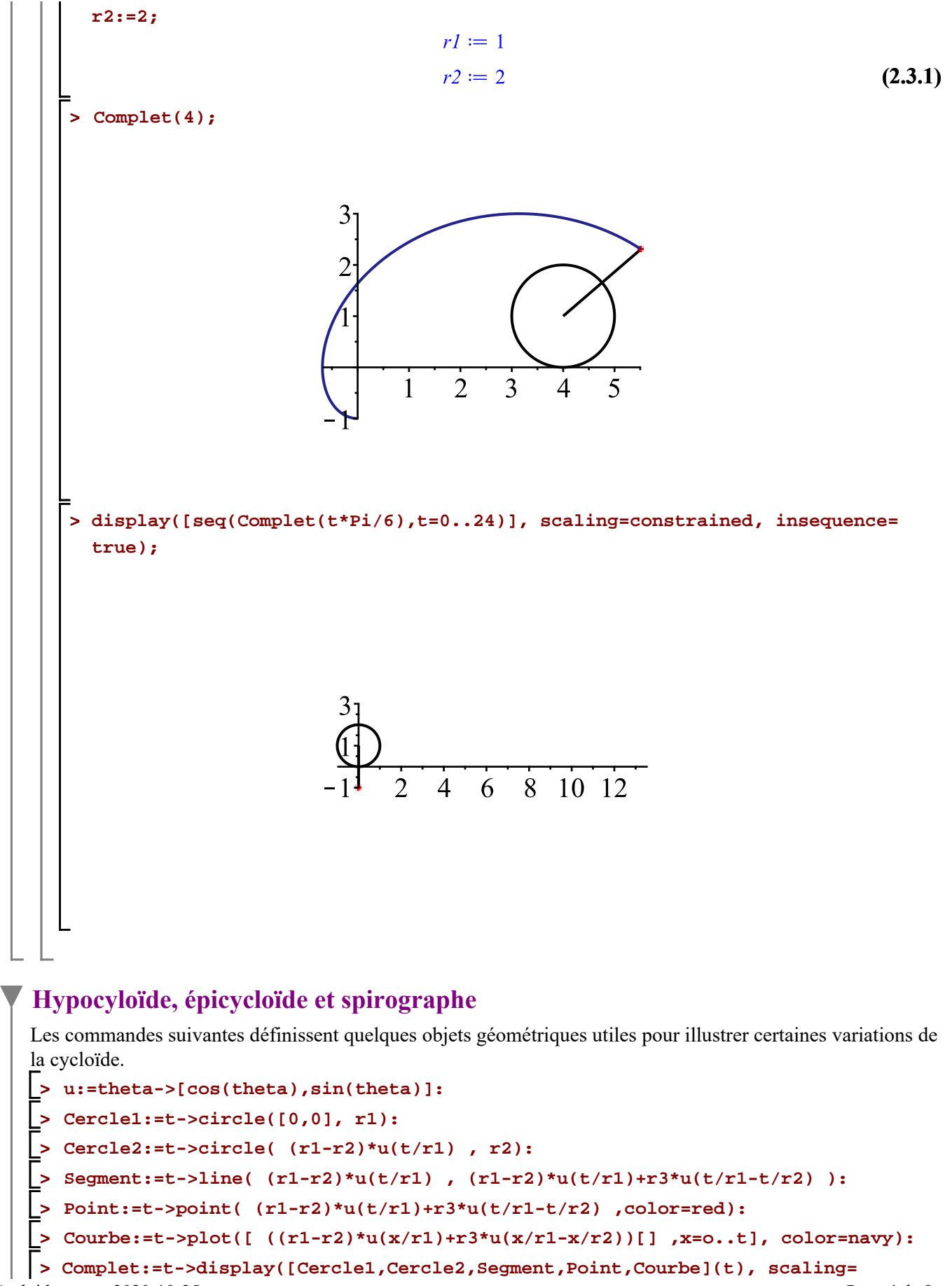

Cycloide.mw -- 2020-10-25

#### **constrained):**

L

### **Hypocycloïde**

L'hypocycloïde est une courbe apparentée à la cycloïde, comme son nom l'indique. La différence entre ces deux courbes est que le cercle roule sur une droite dans le cas de la cycloïde, tandis qu'il roule à l'intérieur d'un autre cercle dans le cas de l'hypocycloïde.

Les commandes suivantes illustrent une hypocycloïde générée par un cercle de rayon 1 roulant dans un cercle de rayon 5.

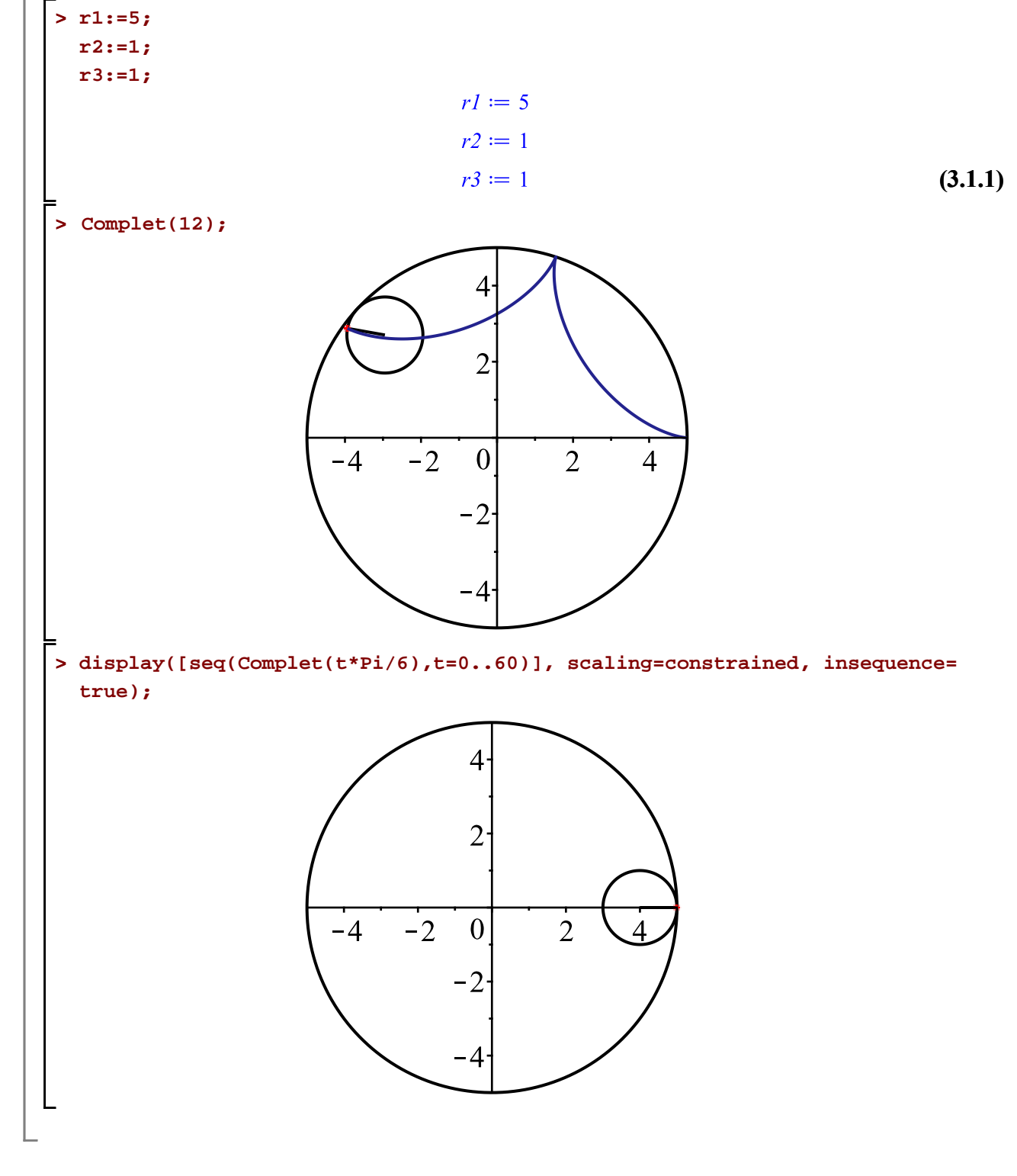

## **Épicycloïde**

L'épicycloïde est une autre variation de la cycloïde. Dans le cas de l'épicycloïde, le cercle roule à l'extérieur d'un autre cercle.

Les commandes suivantes illustrent une épiocycloïde générée par un cercle de rayon 1 roulant dans un cercle de rayon 5.

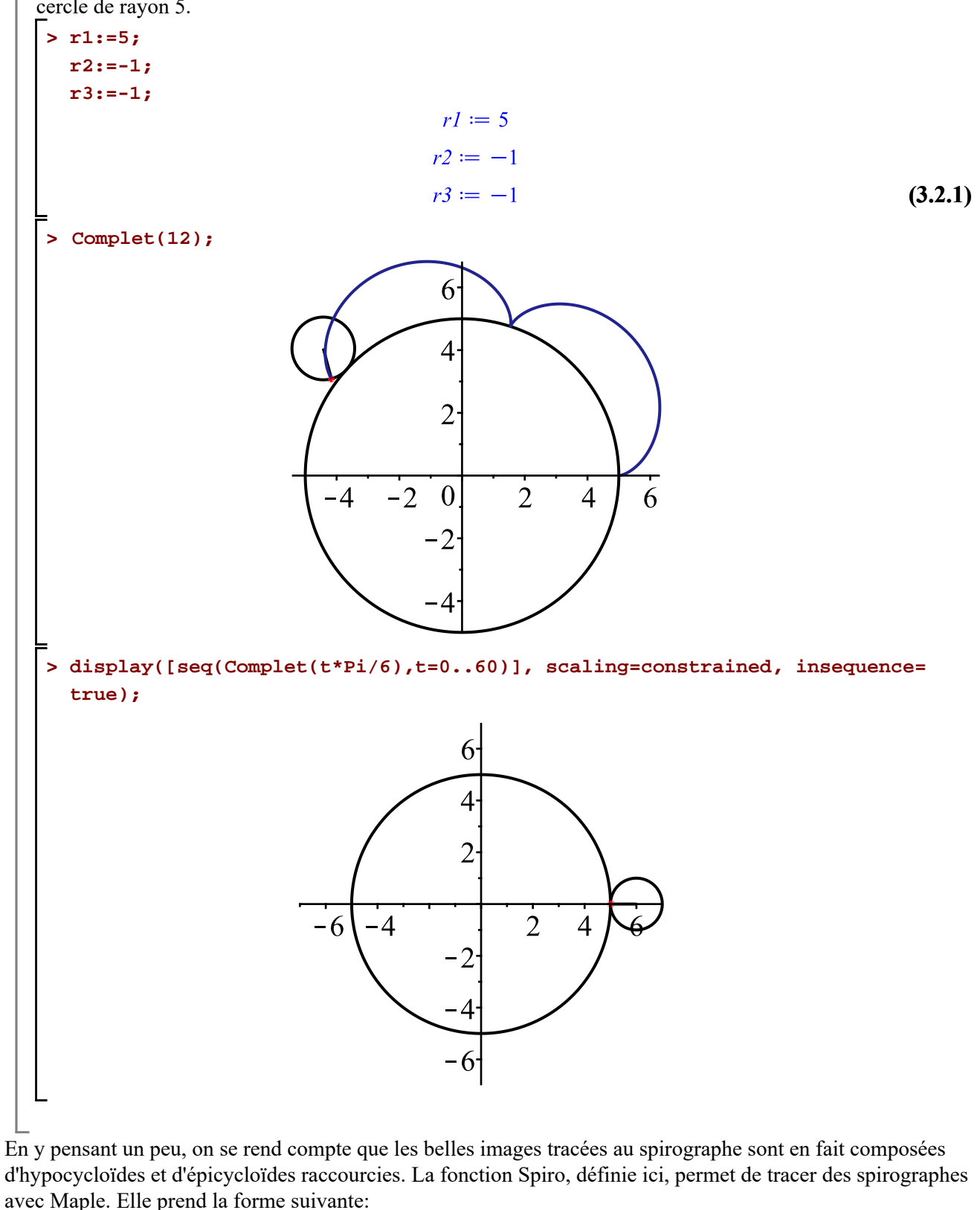

$$
Spiro(r1, r2, r3, t1, t2, c)
$$
, où:

Cycloide.mw -- 2020-10-25

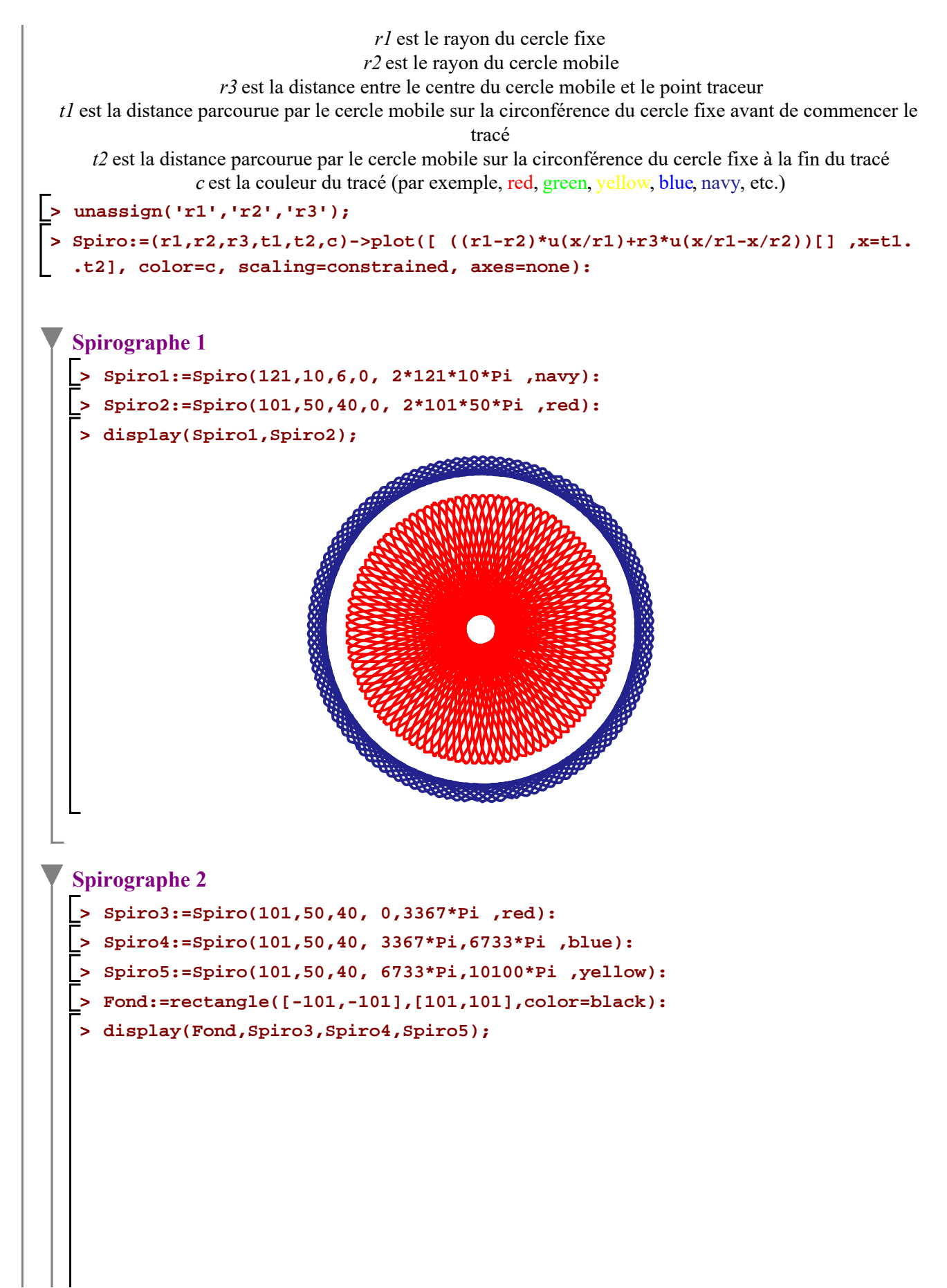

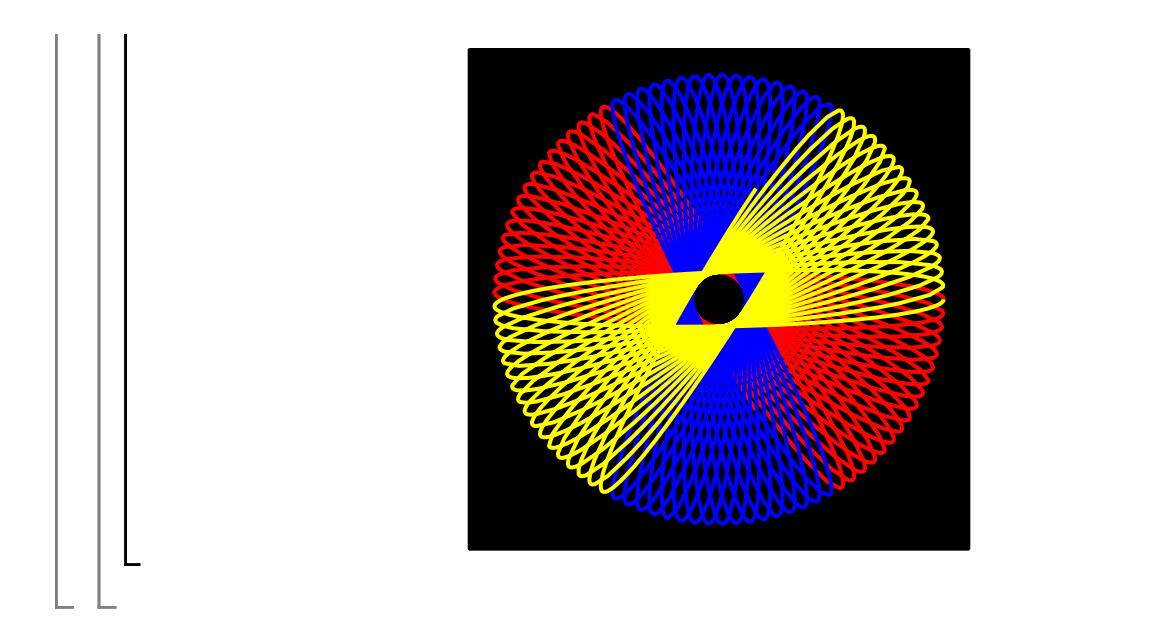